Podręcznik do programu Computer Setup (F10) – modele dx7500 Komputer osobisty HP Compaq Business

© Copyright 2008 Hewlett-Packard Development Company, L.P. Informacje zawarte w niniejszym dokumencie mogą zostać zmienione bez uprzedzenia.

Microsoft, Windows i Windows Vista są zastrzeżonymi znakami towarowymi lub znakami towarowymi firmy Microsoft Corporation w Stanach Zjednoczonych i/lub innych krajach/regionach.

Jedyne warunki gwarancji na produkty i usługi firmy HP są ujęte w odpowiednich informacjach o gwarancji towarzyszących tym produktom i usługom. Żadne inne zobowiązania czy postanowienia nie mogą zostać uznane za równoznaczne z udzieleniem jakichkolwiek dodatkowych gwarancji. Firma HP nie ponosi odpowiedzialności za błędy techniczne lub wydawnicze, jakie mogą wystąpić w tekście.

Niniejszy dokument zawiera prawnie zastrzeżone informacje, które są chronione prawami autorskimi. Żadna część tego dokumentu nie może być kopiowana, reprodukowana ani tłumaczona na inny język bez uprzedniej pisemnej zgody firmy Hewlett-Packard.

#### **Podręcznik do programu Computer Setup (F10)**

Komputer osobisty HP Compaq Business

Modele dx7500

Wydanie pierwsze (sierpień 2008)

Numer katalogowy dokumentu: 498184-241

## **Informacje o podręczniku**

Ten podręcznik zawiera instrukcje korzystania z programu Computer Setup. Jest to narzędzie służące do ponownej konfiguracji komputera i modyfikowania jego ustawień domyślnych po zainstalowaniu nowego sprzętu lub w celach konserwacyjnych.

- **OSTRZEŻENIE!** Tak oznaczane są zalecenia, których nieprzestrzeganie może doprowadzić do obrażeń ciała lub śmierci.
- **OSTROŻNIE:** Tak oznaczane są zalecenia, których nieprzestrzeganie może doprowadzić do uszkodzenia sprzętu lub utraty danych.
- **EY UWAGA:** Tak oznaczane są ważne informacje uzupełniające.

# **Spis treści**

#### **Oprogramowanie narzę[dziowe Computer Setup \(F10\)](#page-6-0)**

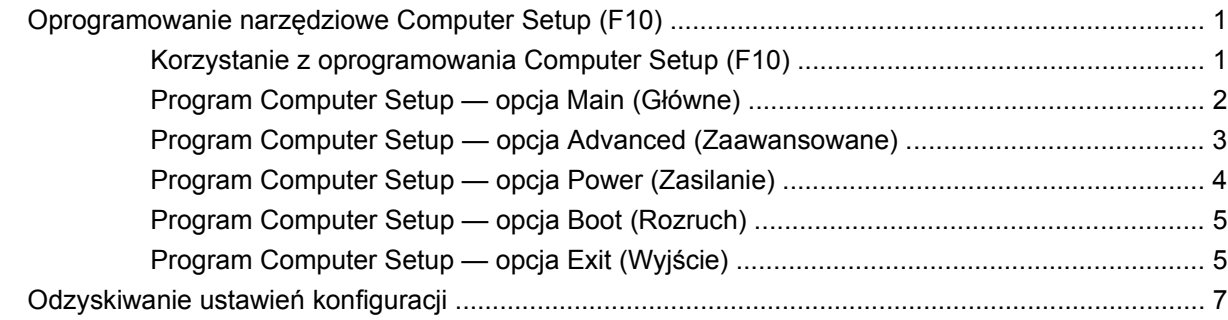

# <span id="page-6-0"></span>**Oprogramowanie narzędziowe Computer Setup (F10)**

## **Oprogramowanie narzędziowe Computer Setup (F10)**

Za pomocą oprogramowania Computer Setup (F10) można:

- Zmieniać domyślne ustawienia fabryczne komputera.
- Ustawiać datę i godzinę systemową.
- Ustawiać, przeglądać, sprawdzać i zmieniać ustawienia konfiguracyjne systemu (ustawienia karty graficznej, karty dźwiękowej, urządzeń pamięci masowej, urządzeń komunikacyjnych i urządzeń wejściowych).
- Przeglądać ustawienia procesora i pamięci.
- Zmieniać kolejność urządzeń rozruchowych, np. dysków twardych, napędów dyskietek, napędów optycznych lub urządzeń USB typu flash.
- Uruchamiać autotesty dysku twardego.
- Zabezpieczać hasłem nadzorcy dostęp do programu Computer Setup (F10) i ustawień opisanych w niniejszym rozdziale.

#### **Korzystanie z oprogramowania Computer Setup (F10)**

Dostęp do programu Computer Setup można uzyskać tylko przez włączenie komputera lub ponowne uruchomienie systemu. Aby uzyskać dostęp do menu oprogramowania Computer Setup:

- **1.** Włącz lub uruchom ponownie komputer.
- **2.** Zaraz po włączeniu komputera, przed uruchomieniem systemu operacyjnego, naciśnij klawisz F10, aby uruchomić program Computer Setup.
- **EV UWAGA:** Jeśli klawisz F10 nie zostanie naciśnięty w odpowiednim czasie, dostęp do programu będzie możliwy dopiero po ponownym uruchomieniu komputera, a następnie ponownym naciśnięciu klawisza F10, gdy dioda zasilania monitora zaświeci się na zielono.
- **3.** Na ekranie programu Computer Setup wyświetlane są nagłówki menu i czynności.

Menu programu Computer Setup zawiera pięć pozycji:

- Main (Główne)
- Advanced (Zaawansowane)
- <span id="page-7-0"></span>Zasilanie
- Boot (Rozruch)
- Exit (Wyjście)

Wybierz odpowiedni nagłówek za pomocą klawiszy strzałek i naciśnij klawisz Enter. Za pomocą klawiszy ze strzałkami w górę i w dół wybierz żądaną opcję, a następnie naciśnij klawisz Enter. Aby wrócić do poprzedniego ekranu, naciśnij klawisz Esc.

**OSTROŻNIE:** NIE WOLNO WYŁĄCZAĆ komputera podczas zapisywania w pamięci ROM zmian wprowadzonych w programie Computer Setup (F10), ponieważ może to spowodować uszkodzenie układu CMOS. Komputer można bezpiecznie wyłączyć dopiero po zamknięciu ekranu programu Computer Setup (F10).

### **Program Computer Setup — opcja Main (Główne)**

**E** UWAGA: Obsługa niektórych opcji programu Computer Setup może się różnić w zależności od konfiguracji sprzętu.

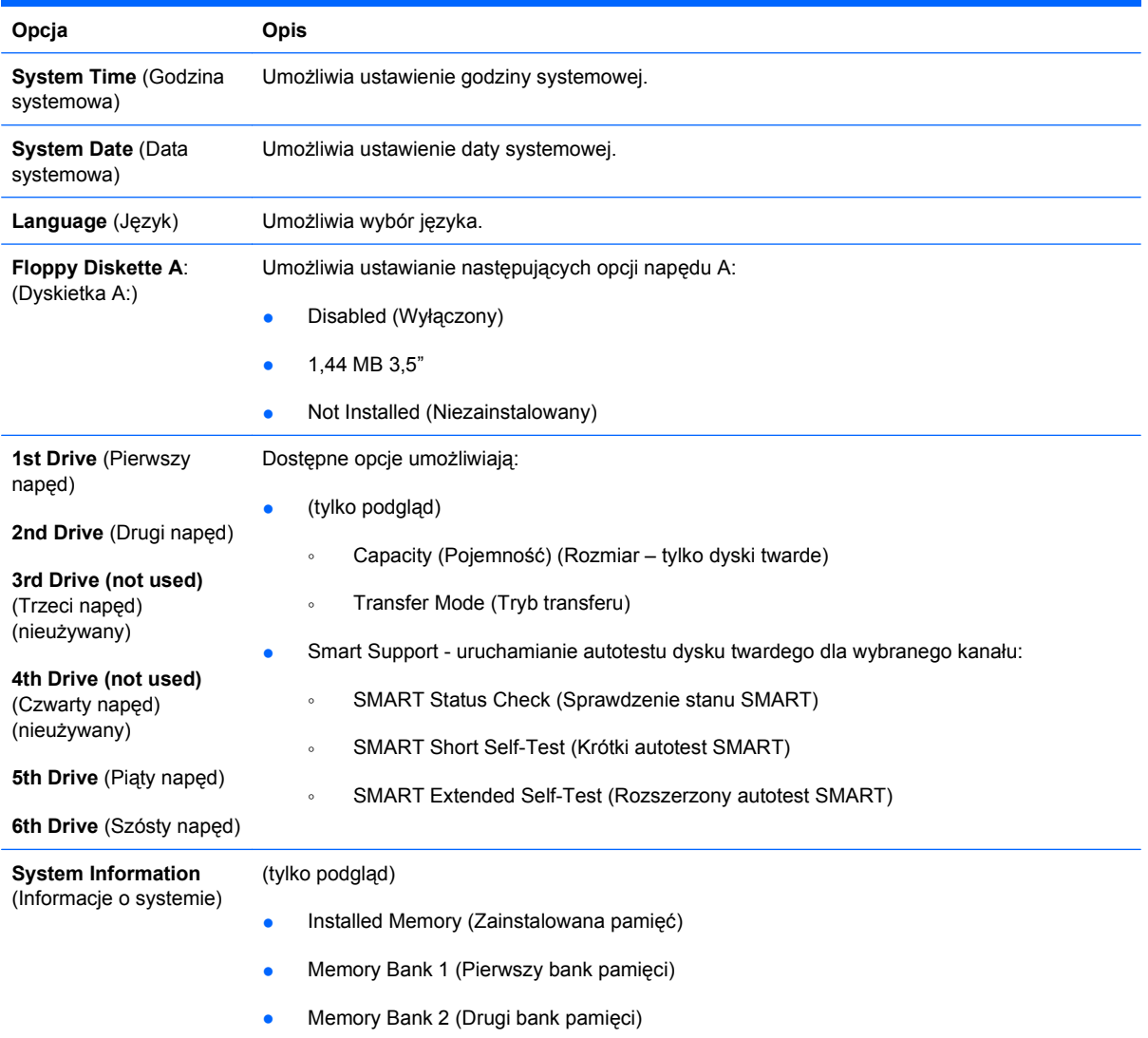

#### **Tabela 1 Program Computer Setup — opcja Main (Główne)**

- <span id="page-8-0"></span>**•** Memory Bank 3 (Trzeci bank pamięci)
- Memory Bank 4 (Czwarty bank pamięci)
- **BIOS Revision (Podwersja BIOS)**
- Core Version (Wersja jądra)
- Model Number (Numer modelu)
- Product Number (Numer produktu)
- Etykieta zasobu (naciśnij klawisz Enter, aby ją zmienić)

#### **Program Computer Setup — opcja Advanced (Zaawansowane)**

- **UWAGA:** Obsługa niektórych opcji programu Computer Setup może się różnić w zależności od konfiguracji sprzętu.
- **OSTRZEŻENIE!** Ustawienie niewłaściwych wartości elementów tego menu może spowodować niewłaściwe działanie systemu.

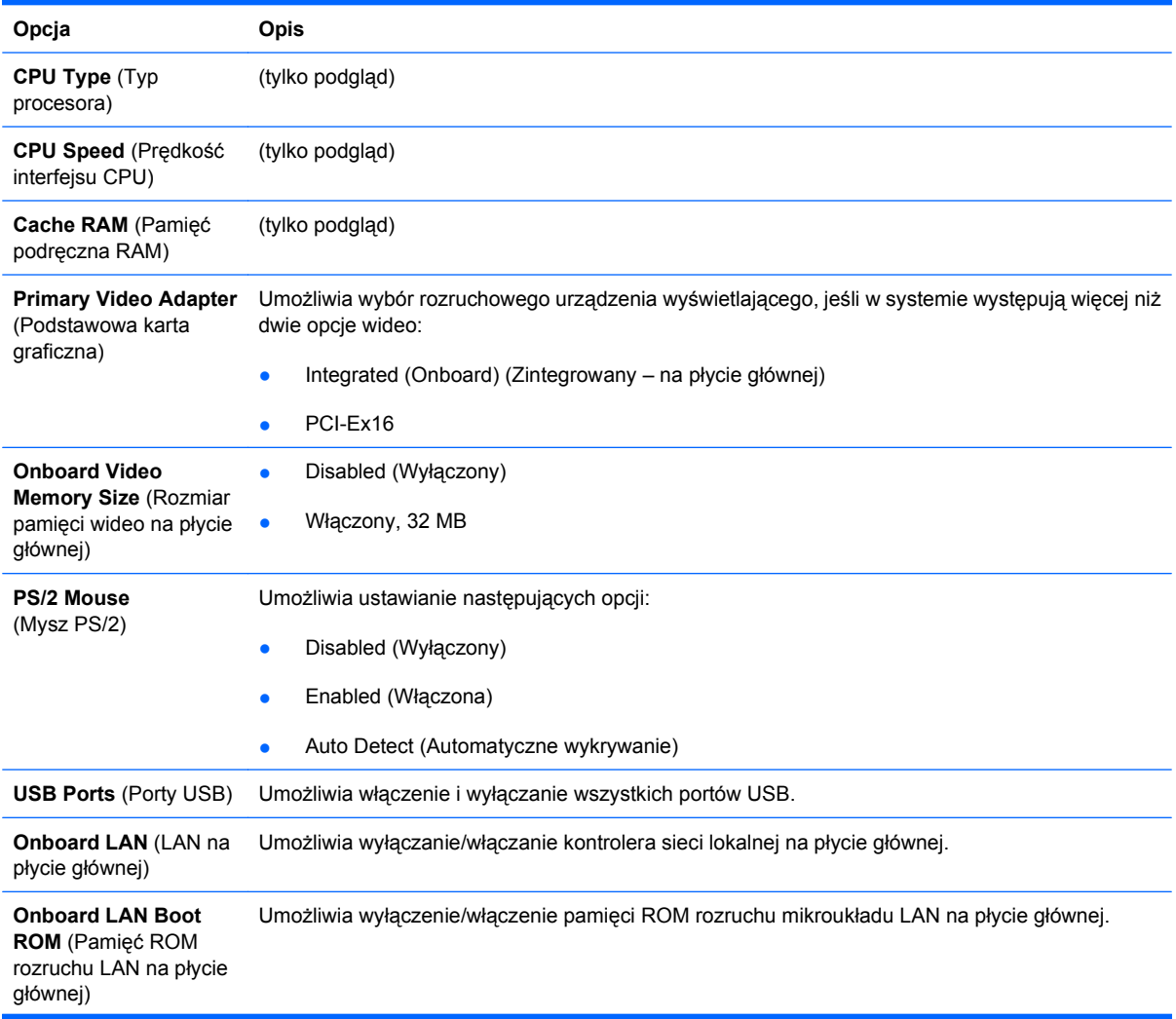

#### **Tabela 2 Program Computer Setup — opcja Advanced (Zaawansowane)**

<span id="page-9-0"></span>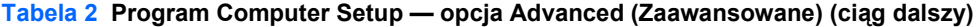

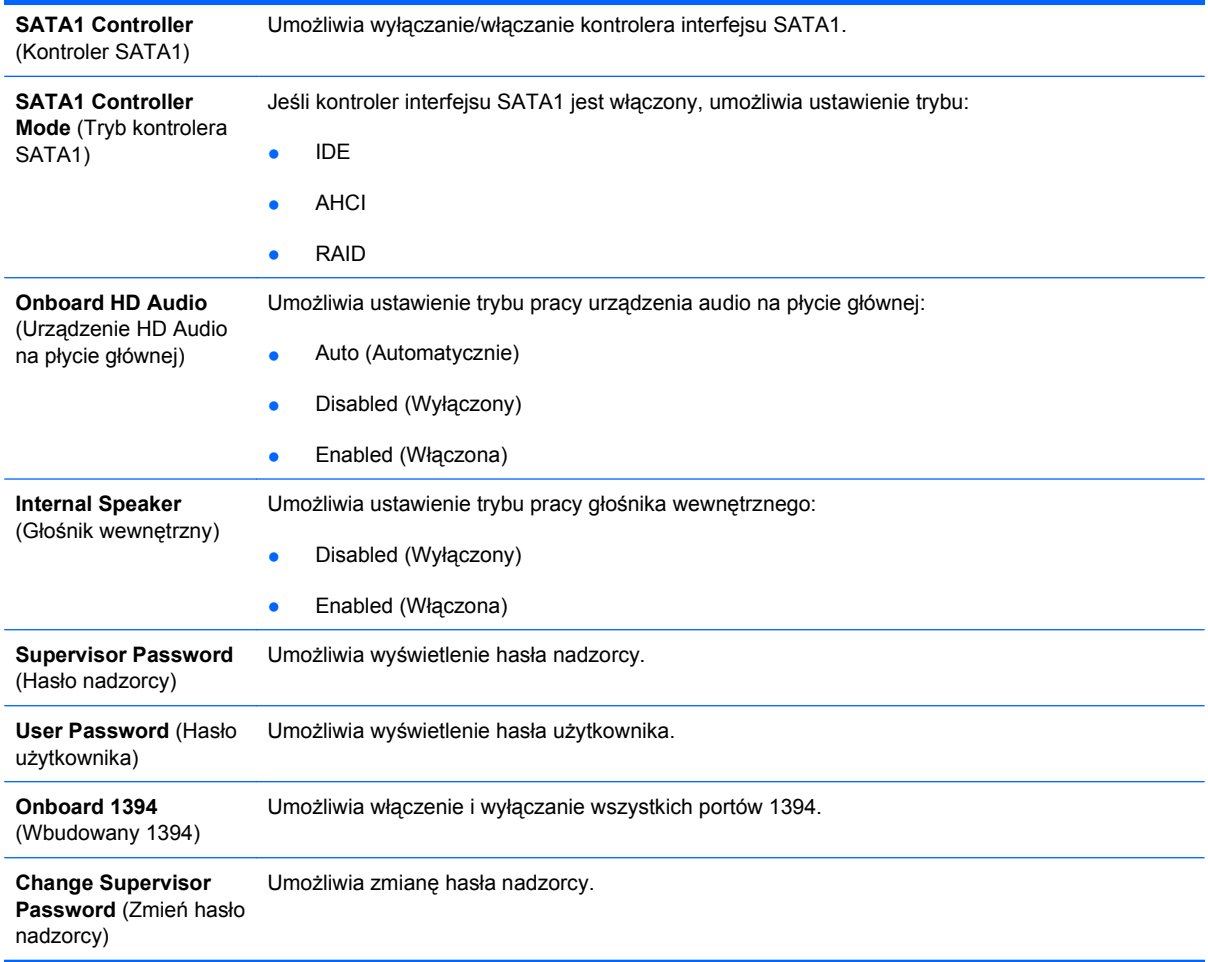

## **Program Computer Setup — opcja Power (Zasilanie)**

**UWAGA:** Obsługa niektórych opcji programu Computer Setup może się różnić w zależności od konfiguracji sprzętu.

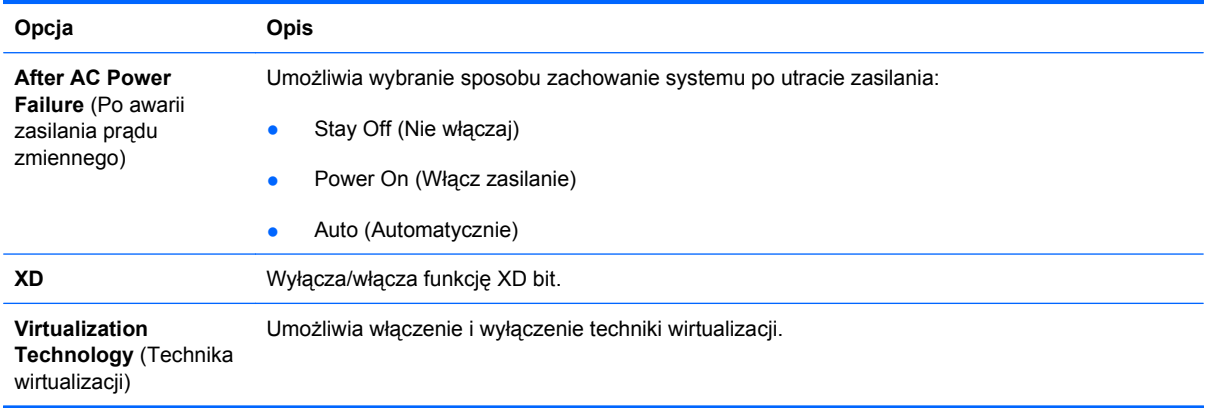

#### **Tabela 3 Program Computer Setup — opcja Power (Zasilanie)**

## <span id="page-10-0"></span>**Program Computer Setup — opcja Boot (Rozruch)**

**UWAGA:** Obsługa niektórych opcji programu Computer Setup może się różnić w zależności od konfiguracji sprzętu.

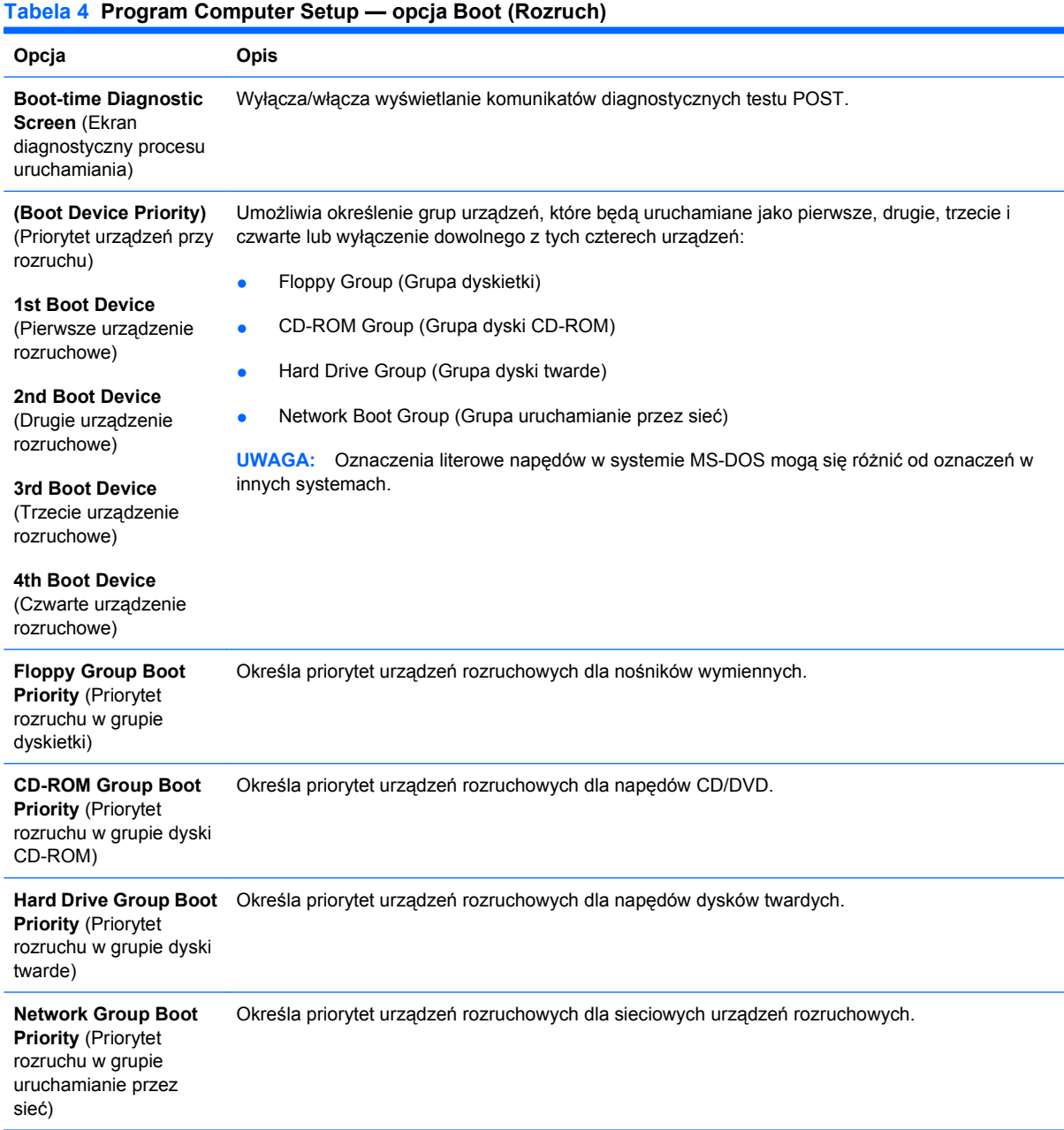

### **Program Computer Setup — opcja Exit (Wyjście)**

**UWAGA:** Obsługa niektórych opcji programu Computer Setup może się różnić w zależności od konfiguracji sprzętu.

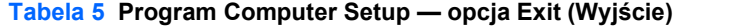

**Opcja Opis**

#### **Tabela 5 Program Computer Setup — opcja Exit (Wyjście) (ciąg dalszy)**

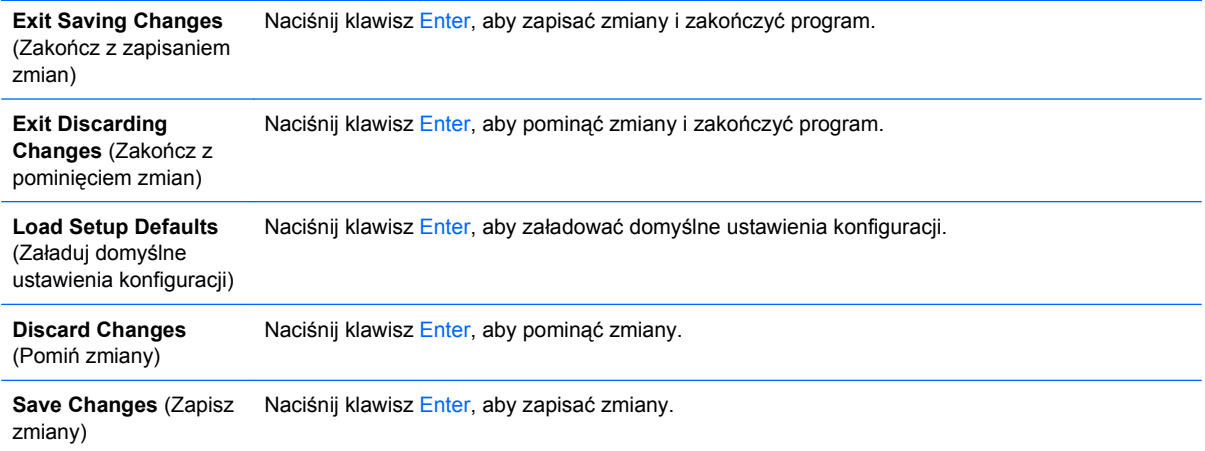

# <span id="page-12-0"></span>**Odzyskiwanie ustawień konfiguracji**

Aby przywrócić domyślne wartości wszystkich opcji konfiguracji BIOS (łącznie z funkcją klawiszy Ctrl+F10), należy wejść w tryb pracy programu Computer Setup (F10) i nacisnąć klawisz F5.

Nie dotyczy to ustawień wartości **system date** (data systemowa), **system time** (godzina systemowa), **supervisor password** (hasło nadzorcy), **user password** (hasło użytkownika) i **CPU frequency multiplier** (mnożnik częstotliwości procesora).